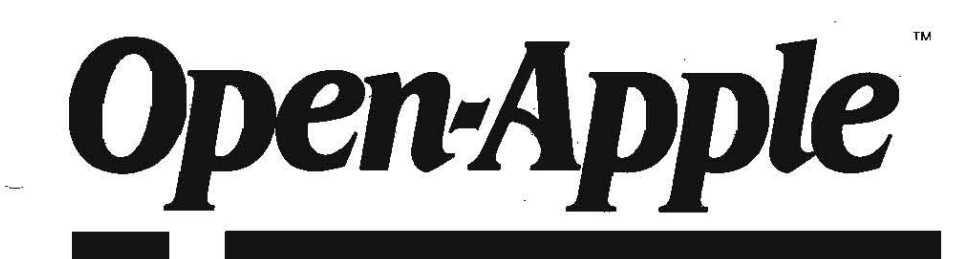

**April 1987 Vol. 3. No. 3** 

# **Releasing the power to everyone. -------------------------------------------------**

ISSN 0885-4017 newstand price: \$2.00 photocopy charge per page: \$015

# **Sending files by carrier bunny**

Gary Little, author of Brady Book's Inside the Apple IIc, Inside the Apple IIe, and Apple ProDOS: Advanced features for Programmers; author of Addison-Wesley's upcoming Exploring the Apple IIgs; contributing editor to A+; and author of Pinpoint's Point-To-Point communications package (I was very impressed with Uttle until I found out he's also a lawyer), recently developed a special file format, called Binary II, to make Apple II communications easier. He has placed the format. as well as two Applesoft programs that convert ProDOS files into and out of the format in the public domaln. If we can talk everyone in the Apple II kingdom into using this format for programs and data they poston bulletin boards and in commercial data bases, we'll all be speaking the same language.

**TbeApple U kingdom needs Binary U for communications** because it allows all the various types offiles we have (ProDOS SYS, BIN, BAS, D1R.AWP; DOS 3.3 B, A, and T to name a few) to be easily transferred from one computer to another by modem and phone line. In addition to simply transferring the data in the files, it also leaves each file's attributes (lock/ unlock status, file type, filename, creation date, and so on) unchanged. Since modem-phone transfers usually take place with the help of a local bulletin board or commercial data base service that doesn't know SYS from SOS, Binary II uses a standard binary file format, which such boards and services can't complain about It also allows programs that require several different files to be bundled together and transmitted in a single package.

Until Binary II appeared, transfers of Apple II files were usually done by converting all other Iypes of files into text files. This has been the case even though many of the available Apple \I communications programs actually indude protocols for sending files without doing this. The problem with previous protocols was that they were all different from one another. In order to use one you had to have the same communication software at each end of the phone line. This is at least inconvenient and sometimes, as when using a commercial data base vendor as an intermediary, impossible.

The convert-it-to-a-text-file method, on the other hand, works, but just barely. Ifs a pain in the chips for the sender, it usually triples the size of the file, which means more money and time for transmission, and it requires that the receiver EXEC or otherwise process the file to convert it back to its correct format Sometimes receivers find they don't have enough information to do this. Even when conversion works, other problems arise. For example, AppleWorks word processing files lose their formatting with this procedure. And ifs nearly impossible to send an AppleWorks spreadsheet file this way.

Little's file format encapsulates one or more files of any type within a Binary II file. When stored on a ProDOS disk, a Binary II file looks like a standard BIN file. Any communication software can send or receive this type of file using XMODEM or any other transfer protocol. Other operating systems and computers think Binary II files are standard binary files. Binary II files, however, always have a name that ends with ".BNY" so that we Apple II people can easily recognize one of them on an alien bulletin board. BNY is pronounced "bunny" because after you bring one home it can quickly produce a litter of little files.

Every BNY file begins with a 128-hyte "header" that holds all the attributes for the first file that has been encapsulated, as well as a few bytes of information about the BNY file itself (how many files are in it. how much disk space they require, and so on). After the header you'll find the first file. If the file won't divide into even 128-byte chunks, bytes holding zeros are added to the last chunk until ifs an even 128 bytes long. If there is only one file inside

the BNY file, the BNY file ends here. If there are more files, they follow in the same order: a header, the file itself, and filler zeros. A BNY file can even hold one or more SUbdirectories. A BNY file is never more than 511 bytes-per-file longer than the original files.

To create a BNY file you can use Little's public domain program or version 1.5.1 or higher of Little's Point-To-Point. The public domain program asks for the names of the ProDOS files you want to encapsulate (they must all be in the same subdirectory) and creates a BNY file that holds all of them. The BNY file can then be sent to a host computer. The host unwittingly stores the file and allows others to download it. Those who download can then split the BNY back into exact duplicates of the original ProDOS files with Little's second public domain program.

Since Little has placed the Binary II format in the public domain, anybody can write a communications program that automatically sends files in BNY format and that automatically splits BNY files into duplicates of the original files as downloading progresses. But whether other publishers do *this* or not, you can use any communications software to send and receive BNY files. If your software doesn't specifically support BNYs, however, you must use Little's public domain programs or the equivalent before sending and after receivina.

Little's programs are stored (as text files that can be EXECed into Applesoft) in the MAUG library on CompuServe. Search for the files BI2UP.EXE and B12DWN.EXE. When you EXEC these they become BINARY.UP, which is for wrapping files in a BNY. and BlNARY.DWN, which is for unwrapping a BNY. If you'd like complete documentation on the internal structure of Binary II files, also download BINARY.DOC.

The AppleWorks 2.0 upgrade program is scheduled to end on April 3D, 1987. To upgrade an earlier version, ask your dealer for a special mailer. Enclose \$50 and your original disks. Apple will send you new manuals and disks. I strongly suggest you keep a copy of your earlier version of AppleWorks in a safe place-it will do a few things 2.0 can't do, as you'll learn when you read this month's letters.

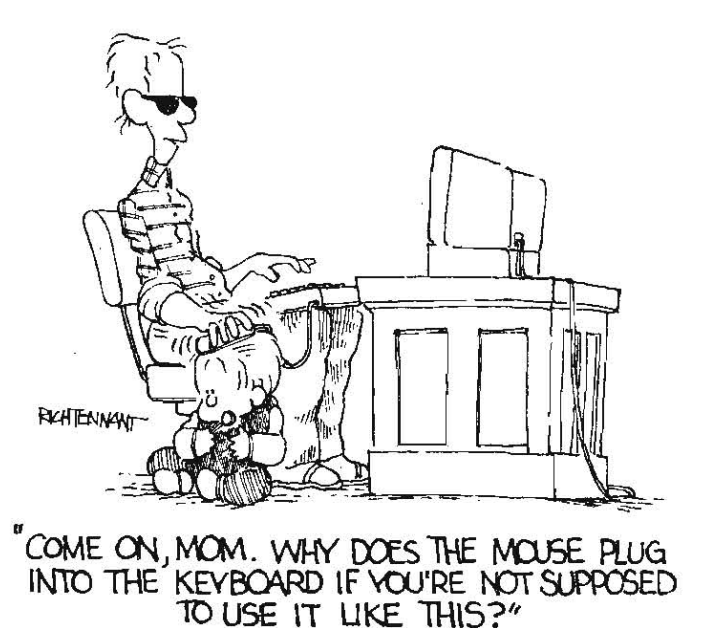

#### $3.18$  Open-Apple Vol. 3, No. 3

Need a program for teaching physics with Apple IIs? Datasheet is a very high-quality public domain program that was designed with that in mind. I recently saw the program being used by students and was very impressed. It provides a 6-column by 160-row "spreadsheet" for data entry and for statistical analysis (means, standard deviations, least squares and power series fitters). It includes facilities for automatic data acquisition from lab instruments and can plot hand-entered or acquired data, even in real time. And it has survived the test of heavy use by students at a college that has labs full of Apple IIs-the State University of New York at Geneseo. For more iriformation about the program contact Kenneth Kinsey or David Meisel. Dept of Physics & Astronomy, SUNY, Geneseo, NY 14454.

Polarware/Penguin Software hasn't changed the commercial version of The Graphics Magician for some time, but they've continued to enhance the version that they use in-house and license to sottware developers. The current developer verslop creates graphics in a special format that makes them quickly compatible with and take full advantage of the strengths of both standard and double-high resolution Apple II formats, as well as of Macintosh, IBM-PC, Commodore 64, Atari ST, and Amiga formats. Compatibility

with Apple IIgs super high-res is upcoming. For more information about the developer edition of The Graphics Magician contact Mark Pelczarski at Polarware (Box 311, Geneva, IL 60134 312-232-1984).

Those of you interested in genealogy might want to check out a \$35 program called Personal Ancestral File published by the Church of Jesus Christ Of the Latter-day Saints. I haven't actually seen the program, but a mini-review of it in the Appleton. Wisconsin user group newsletter made it sound very interesting. For more information, call 801-531-2584 and ask for an order form. Make sure you tell them you're interested in the Apple II version of the program.

Software Publishing Corporation, creators of the PFS series of products, is apparently giving up on the Apple II market. According to a letter that PFS Product Support sent to one of our subscribers in mid-February, "The PFS products have not been tested on the Apple IIgs. It is not planned to update the products for that machlne, or to drop copy protection on the current releases of the program:'

**II Computing has ceased publication.** 

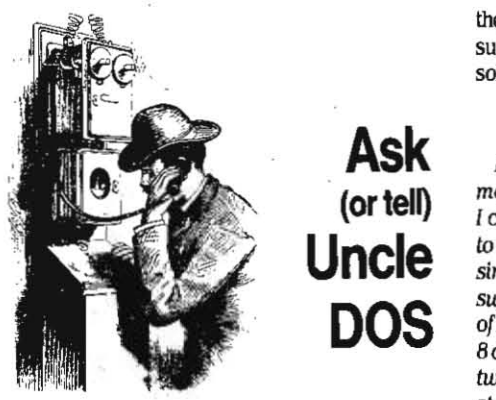

You are encouraged to turn to February's page 3.7. pencil In hand, and change the *two* references to POKE 47246, one half-way down the first column and the second near the top of the middle column. to POKE 47426. The two and one of the fours were accidentally transposed.

# Insert system disk and ...

I'm confused by a murky problem with my Apple lie and IIgs. and I'm hoping you might be able to shed some light on the cause.

With the Apple lie I use a ProFile hard drive. My problem is that if I tum on my modem (a Hayes Smartmodem 1200) after booting the ProFile, or turn off the modem before turning off the computer. my screen almost always goes to garbage. It shifts to 40 columns of gibberish and at the bottom of the screen is the message. "Insert system disk and restart $-Err$ 01". As you can imagine, I've learned to be very careful to tum my modem on first and off last. It does not happen consistently, which is the most puzzling part of all. I think, but am not certain, that it happens only if I have loaded ASCII Express; but in that case it happens whether I've actually used the modem or not

Recently I added an Apple IIgs to my collection of Apples and I'm suddenly having a similar problem. After doing quite a bit ofwork successfully, I suddenly had. during the middle of saving an AppleWorks document, the same problem as above, with the same error message. It happened another time when ESCaping from an AppleWorks document back to the main menu. I lost the documents both times. Before I got my 3.5 drive for the gs I was using AppleWorks successfully from a 5.25 drive with ProDOS 11, and had no problems.

I'm suspecting there is some problem with interrupts, but in one case I'm using ProOOS 11 and a modem, in

the other case ProOOS 8 with a clock. Do you or your subscribers have any diagnoses, suggestions, or solutions?

> C. l. Roberts Lafayette, Calif.

I suspect interrupts, too. I think the problems you mention with the IIgs are the more serious ones and I can confirm that they are real-they've happened to me; too. I suspect more people aren't complaining simply because current versions of AppleWorks are supplied with ProDOS III rather than with a version of ProDOS 8. ProDOS 1.1.1 disables interrupts. ProDOS B does not Then again. maybe you and I are the only two people in the world who have experienced this strange behavior.

One solution is to stick with ProDOS 1.1.1. On the /lgs. however. this means you lose the dock. A second solution is to use the newer versions of ProDOS on the IIgs but manually disable interrupts. This means you lose the control panel (unless you temporarily turn interrupts back on before pressing control/open-apple/escape). You also lose Appletalk and some. other lIgs features. *Consequenlly.* disabling inlerrupts can't be a permanent solution. but I think it will be helpful while Apple comes to grips with the fact thal it has a problem with interrupts and comes up *with* something to do about It Although the 6502 microprocessor and Its progeny have always supported interrupts, Apple II firmware and operating systems have a long history of interrupt-related bugs.

There is simply no reason ProDOS should bomb the whole system in response to an unclaimed interrupt. It would be much more reasonable to let the user know that an unclaimed interrupt occurred and then to continue trucking. If such interrupts continue to occur the user should have the option of disabling interrupts so that work can be saved, reset can be pressed. and the system restarted. Host unclaimed interrupts are odd, one-time affairs, such as the interrupt you're getting when you turn your modem on or off. To destroy a user's work in response to something like this is absolutely userhostile and not the kind of treatment users have come to expect from Apple IIs.

In addition. all programmers-those at Apple and the rest of us, too-must become more aware of interrupts and more careful not to change the microprocessor's interrupt status accidentally. For example, on a IIgs tum interrupts off and press control/open-apple/escape. Then proceed to use your computer. If the control panel suddenly appears, it means the program you are running just turned on

interrupts. I've found several that do so for no apparent reason.

Here's a couple of short programs you can use to change the interrupt status of your computer until Apple gets ProDOS's response to unclaimed interrupts tamed. Delete tine 40 from both of them if you don't use a program selector such as **ProSel**, Bird's Better Bye. or Squirt.

10 TEXT : HOME : VTAB 12

- 20 PRINT "Disabling interrupts."
- 30 POKE 768.120 : POKE 769.96 : CALL 768

40 PRINT CHR\$(4); "BYE"

10 TEXT : HDME : VTAB 12

- 20 PRINT "Enabling interrupts."
- 30 POKE 768,88 : POKE 769,96 : CALL 768
- 40 PRINT CHR\$(4); "BYE"

Another possibility, using AppleWorks on the IIgs anyhow, is to use **Super MacroWorks**. Among its many other features, it gives AppleWorks 2.0 the ability to recover from a control-reset. Control-reset will recover your Apple from the undaimed interrupt error and has the addlffonal beneficial effect of turning off most interrupting devices.

With AppieWorks 13 you can use the rescue routine from the June 1986 Open-Apple (page 2.33) after pressing control-reset. Living Legends Software (1915 Froude St. San Diego, CA 92107, 619-222-3722) sells a similar routine on disk that can be permanently placed on your AppleWorks disk and run automatically. It's called RESET.SYSTEM-several of our subscribers have recommended it.

# AppleWorks phone dialer

Here's a simple AppleWorks database report format you can use to automaticaily dial phone numbers, assuming you have a modem that will respond to ASCII command strings. This usually means an external, rather than a slot-resident, modem.

The first step is to tell AppleWorks you have a "printer" in the slot that holds the serial card foryour  $modem.$  Do this in the usual manner-from the Main Menu select "Other Activities," then "Specify Information About Your Printer:' then "Add a Printer:' then select any of the listed printers, such as the ImageWriter. Give it a useful name such as "modem," or "dialer," or "dial phone." Specify the slot your modern is connected to. At the next menu aI/ that needs to be changed is the code for "interlace cards." Change that code to "none" by simply pressing shift-6 (the caret) to end the code-Input sequence.

Secondly. create a database file that holds your list of phone numbers. This list should have separate

**categories for name, area code, and phone number. It could have any additional categories you desire. You have to separate the area code from the rest of the**  number to make it easy to dial locally.

The third and final step is to create three report formats that will be used to actually "print" phone **numbers to the modem and cause it to dial the**  phone. The first will be used for long distance calls **outside your area code, the second fot long distance calls within your area code, and the third for local**  calls.

Use the "labels" format for all three of these reports. first create a new labels-type report and call it "dial other area." Using open-apple-O(ptions), change the Paper Length to 1 inch, get rid of the report header (PH), and tell AppleWorks you want to send Spedal Codes to the printer (SC). Then enter the codes "ATDT1" for touchtone or "ATDP1" for pulse dialing. **ESCape out of options and use open-apple-arrows to**  move the area code and **phone** number to the top **line**  of the report. You should open-apple-D(elete) most of **the other categories and blank lines, but I've found it**  useful to display at least one other category, such as Name, on the line below the line with the phone **number. The carriage return atthe end** of the **first line should keep any stray numbers in one of these extra**  categories from being dialed, but if you reach Khaddafy when trying to call your mother, you may have to delete the extra categories.

Now ESCape back to the "report menu" and chose item four, "Duplicate an existing format." Name the **next report fannat "dial this area:' Delete the area**  code category from this format. Use this format for **long distance calls within your own area code,.** 

Again ESCape back to the "report menu" and duplicate the "dial this area" report format. Name the duplicate "dial locally." The only change you need to **make is to remove the "1" from the Special Codes in**  open-apple-{)(ptions), leaving MDP or MDT. That is the end of the creation process.

To actually dial a number while using AppleWorks, open-apple-Q(uick change) to your phone number database, open-apple-P(rint), choose the appropriate dialing format and use open-apple'R(ecord selection) **to choose a specific nwnber to be dialed. Usually "1 Name, 7. Contains" is enough, but you may have to "and" that with something else in order to** get just one record.

**Once you have a record selected, open-apple-**Z(oom) so that you can check that it's the right one. You can use open-apple-l and open-apple-9 to make **sure that only one record has been selected. from**  there, press open-apple-P(rint), choose the printer called "dial phone" or whatever, and print 1 copy.

When the dialed phone starts ringing, pick up your **receiver and open-apple-P(rint) the phone number a**  second time. This second printing gets the modem to hang up.

#### **Jim Hercules**  Johnstown, Ohio

**Wow! It works as advertised.** 

**There's one small problem that might crop up on**  the Apple Ilgs or other machines that have a disk **device, as well as a modem, that appears to be**  connected to slot 2 (this happens automatically on **the JIgs when more than two devices are connected**  to the slot 5 Smartport). According to Steve Stephenson, author of Checkmate Technologies' AppleWorks **expansion software, AppleRbrks won't recognize a**  printer if it is assigned to the same slot as a disk **device, Thus a slot-2 modem may be inaccessible**  from AppleWorks on the IIgs, even though

Basic,system would have no problem with both a **modem and a disk device "in"** sIal 2.

I'm especially impressed with your open-apple-Z(oom) and open-apple-l through -9 trick. I hadn't **previously noticed** *that* **those commands work on the "Report fonnat" screen.** 

**Another way to make a dialer would be to create**  just one "dial phone" report format. Embed ATDP or ATDT within ils Special Codes and put all the other **required "dial strokes" in a special category in each record. This requires duplicated infonnation in each**  record, but simplifies the calling process.

**It also allows you to use long distance companies that require access codes. Around here, for example,**  we make long distance calls by first calling a local **seven-digit number, then entering a six-digit access**  code, then entering the ten-digit phone number we want. These 23-digit calls are particularly fun to **automate. However, the Specicil Codes section of**  open-apple-O(ptions) accepts only 13 characters, which isn't enough for the "AT" code and the long **distance company's local number and aCcess code.** 

Instead, I tried putting all 23 digils in a special **category called "dial strokes," It was also necessary to add a couple of commas between the long distance company's,phone number and its six-digit access code. These commas make the modem pause,**  which gives the long distance company time to answer the phone before AppleWorks starts punching *in* **the access code.** 

**The n€Xi step, 0/ course, is to write some macros**  that automate the whole calling process. Solidoption-M could call your mother, solid-option-B your boss, and solid-option-L Don Lancaster's free Apple helpline (602-428-4073).

# **The year 2000 problem**

In using the AppleWorks database for genealogy, I have found that AppleWorks will not accept a year ending in 00 in a "date" field. If I change the "Date" field to "Dte" it will accept everything, but without the **automatic date procedure. The automatic dating**  procedure is really great except for that little hitch.

Another problem I've encountered occurs when **more than 15 categories have been deleted from a**  report format. If you then try to reinsert a category, you'll find the selections for "insert a line above the **cursor" and "insert a line below the cursor" actually run off the right side of screen. Whats worse, if you move the cursor to either of these choices the program hangs and the** only way **out is rebooting.** 

This does not diminish nor detract from AppleWorks, **I love it and use it every day for everything.** 

One idea I've found useful is to create a "NBR" field **as the first category** or every **file and use it to assign each record a unique number** beginning with **100011**  find using this category to select specific records **really saves time and frustration-compared to using the name of a person or place** or whatever.

**Another idea I've used effectively is to create two**  fields for addresses, one for the house number and one for the street By sorting them both I end up with a file in the correct logical order. Similarly, my genealogy file has a lot of Thornburgs. Since AppleWorks will **only sort on either the first or the last name, I**  transferred all the Thornburgs to a temporary file, **sorted the first names, and then reinserted the**  Thornburgs into my original file and had all the **names in first name and last name order properly.** 

> Jim Thornburg **Alexandria, va..**

**Hait a second, you're doing more work than you**  have to. Although AppleWorks will only sort one field **at a time, you can do what other programs call**  "multi-key sorts" by sorting all the fields you are interested in, one-at-a-time, in least-important to **most-important order. for example, {irst sort house numbers,** then street names. **Orfirstsort/irslnames,**  then last names. The last sort you do is the primary **sort and, for example, all your Thomburgs will**  appear together. Within the Thornburgs, however, records will be arranged the way they were by the **previous sort-first names in this case.** 

I hadn't noticed AppleWork's inability to accept a **year ending** *in* **double zeros before. That wUl be a maior problem real soon now I don't think changing** the name of the calegory is a good final solution because then you lose the ability to do chronological sorts. How do you handle dates before 1900? It seems to me that AppleWork's two-digit years would be problematical in genealogical applications.

I have encountered the problem with AppleWorks **hanging when you try to insert a blank line in a**  labels-style report format. This bug has been fixed in AppleWorks 2.0. If you use an earlier version of **AppleRbrks, try to remember to** *save* **your work**  before modifying report formals. If you should encounter the bug with unsaved work on the desktop, press control-reset and see the last paragraph of the **answer to this month's first letter.** 

# **Row too long to hoe**

I have a large spreadsheet in AppleWorks. When I was developing it I got a message that some cells **were lost in one row. After saving the file and trying to**  read it later, I now get a message from AppleWorks that it is getting errors trying to read the file.

**What would cause such problems and how can I recover the file?** 

**William C. Piquette** La Junta, Colo.

Thanks to a letter from subscriber Pete Johnson,  $we can tell you exactly how to duplicate this error.$ 

**Using AppleWorks version 13 or earlier, set up a new spreadsheet. Put the value "1" in cell** *Al* **then**  enter "+ $AI$ " as the formula in cell B1 Copy B1 from C1 to DW (the end of row 1). You'll get a message that "Some cells were lost from Row 1" Save the spreadsheet file, then try to reread it. "Getting errors trying  $to read$  *(filename)* **" will result.** 

**Another, more insidious error: Start as above, but**  copy the formula only to the range Cl to CSl No **error is mentioned, but after saving the file it can't be reread, either.** 

Now copy the formula from cell Cl to CRl, then enter a label in CSL AppleWorks will stop you after eight characters. Entering "abcdefg" is legal, but entering "abcdefgh" results in a "cells lost" error. **However, in this case there is no problem saVing and**  reloading the file; the label is automatically truncated **back to,an acceptable length.** 

Now manually enter the formula "+CRl" into cell CS1 (over the label). AppleWorks gives you an error and ignores the entry. But if you blank the entry first, AppleWorks accepts the manual entry with no error, **but won't allow you to reload the spreadsheet after**  saving it. Yet if you blank out cell CS1 after the error, **you can save and recover the resultant file,** 

**These anomalies all stem from a maximum limit on the number of data bytes that can be contained in asingleAppleWorks:spreadsheet row. This** limit isn't discussed in Apple's manuals, though it has been mentioned in Open-Apple (August 1985, page 58).

#### 3.20 Open'Apple

The bigger problem, however, is that the maximum limit for the number of bytes you can enter from the keyboard and save to disk is higher than the maximum limit you canload. Thus the incredible situation like yours can occur where a spreadsheet you have created can't be reloaded.

Fortunately, there Is now a fairly easy method available to recover the file. find someone who has AppleWorks 2.0 and an Apple Memory Card or the equivalent. When used with expanded memory, AppleWorks 2.0 allows more data bytes per spreadsheet row than earlier versions. It will readily load your "damaged" spreadsheet Blank Qula ceU ortwo in your longest row and resave the spreadsheet It should now load into an older version of AppleWorks.

Realize, however, that this very ability creates a new incompatibility-it's possible to create Apple-Works 2.0 spreadsheets that can't be loaded into earlier versions of the program (or even Into 2.0 running on a computer without expanded *memoryl*  because of too much data in a single row. If you share your templates with others *this* can become significant. Of course, it also goes without saying that spreadsheets that use new features Of version 2.0, such as the ability to include  $\Phi$ AND and  $\Phi$ OR inside @IF statements, won't run on earlier versions.

# AppieWorks 2.0 subtleties

I recently upgraded from AppleWorks version 11 to version 2.0. I was sure that all my old AppleWorks spreadsheet files would work with 2.0, however, that was not the case. The differences are subtle, but they do make a difference in the final spreadsheet The two differences that I have run into so far are as follows:

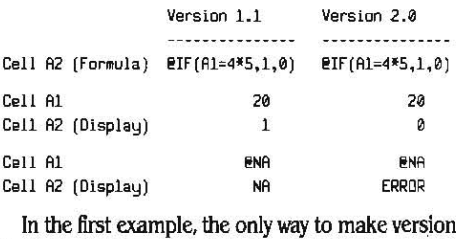

2.0 respond the same way as Version 1J. is to put the " $4'5''$  in parentheses, like this:  $\mathcal{O}$  IF (A1=(4\*5),1.0).

In the past I've used a technique based on the second example to change ERROR to NA where my spreadsheet has division by zero, but it no longer works.

I sure would like to know if anyone else discovers such inconsistencies in the AppleWorks spreadsheet. James R. Leth

Palos Verdes Peninsula, Calif.

We checked and found that AppleWorks versions 12 and 13 act the same as 11 Interestingly, Advanced VisiCalc acts like AppleWorks 2.0 with your first example (it requires parentheses around 4"5), but it acts like the earlier versions of Apple Works with your second example (it passes through an NA that is referenced by an @IF comparison rather than converting it to an ERROR!.

To make a division-by-zero show up as *NA* rather than ERROR, try this, where "divisor" and "dividend" are cell references: @IF(divisor=0,@NA,dividend/ divisor).

# Nulls nullified in 2.0

I use AppleWorks to report both U.S. currency sums and Sterling sums. What I previously did was to configure two "printers" (both actually the same

Imagewriter) with different interface card control sequences. The control sequences switched the Imagewriter between the U.S. character set and the U.K. character set, which includes the "£" (I'd like to see if you can print that in *Open·Apple).* 

When I tried to duplicate this configuration with AppleWorks 2.0, I found that "control- $\mathscr{D}$ " (the null code, hex \$00). which is needed to change character sets, can no longer be entered. To get around this I copied the SEG.PR file from my old version of Apple-Works to the 2.0 disk. This seems to work but I am left confused by the whole deaL Why is Apple removing functionality from AppleWorks?

> Tony Bond Nerts, England

# Slow find, fast sort

We have one lie running an expanded version of AppleWorks 24-hours-a-day. The computer is dedicated to one data base file. It is used by non-computer people; open-apple-F(ind) is their most important tool. If they have to stare at a blank screen for more than a few seconds, they will ignore the file entirely, and that would, sooner or later, be disastrous. Never mind that before implementing the file it took them three to ten minutes to dig the information out of a series of card files. They've forgotten all about that. And since this file will be around 500K before the end of 1987, the problem can only getworse.

Consequently, any speed differences between Apple-Works 13 and 2.0, as expanded with Applied Engi· neering's desktop expanders, are of gieat interest to us. After a series of tests I've concluded that there are significant speed differences. AppleWorks 2.0 is about twice as fast at loading and sorting files, however, the open-apple·F(ind) command is about three times slower on the newer version.

I've also concluded that Super MacroWorks, doesn't slow anything down in spite of the size of the files it adds to AppleWorks. There is, however, a minor bug in Super MacroWorks that prevents one from stopping the printer in mid·flight Load the MAIN-MENU program and change the 208 in line 18 to 240 (fix courtesy of Beagle Bros' excellent technical supportdepartment).

And please, no more of this foolishness about some other program being better than Super Macro-Works. The control-S(ubdirectory) macro, which eliminates the need to type pathnames, is worth twice the cost of the program alone. This new version is a real bam-burner. Try it.

> WM. Patlerson Davis Wharf, Va.

# Many unhappy returns

Since we have an Apple Laserwriter connected to a Mac and an Apple lie with AppleWorks, it is most useful for us to be able to transfer AppleWorks word processor documents to the Mac for printing on the Laser printer. This can be done with the Mac. Transfer software from Southeastern Software (7743 Briarwood Drive, New Orleans, U\ 70128, 504-246-8438). The program costs about \$50, requires an Apple lie to ImageWriter cable (usually). and uses a Super Serial card as a sending mechanism. AppleWorks files are changed to ASCII and sent to the Mac.

Your reference to the August 1985 artide about formatted AppleWorks files in response to the February 1987 letter "AppleWorks vs chemistry" (page 3.4) suggests that you may not be aware that AppleWorks 2.0 places returns at the end of each line when you print a word processor document to "a text (ASCIJ) file on disk." Previous versions didn't do this-they put returns only where you had entered them manually. Mervin Brubaker Dillsburg. Penn.

You're right. I'm becoming disenchanted with the disenhancements that are turning up in AppleWorks 2.0. This one alone is reason enough to make sure you keep a copy of AppleWorks  $1.3$  around. As the previous letters show, AppleWorks 1.3 is also handy for crealing SEQ,PR (printer configuration) files with nulls in them and for doing faster *finds.* 

# Inside Applesoft

I would like to know if there is any way a user program can access the ROM routines in Applesoft directly, like a CALL or some other way.

> Kenneth Noel Madison. Ala

It's both possible and common for programmers to access theApplesoft ROM routines from assembly language. However, Apple itself doesn't provide any information on how to do this, probably because Applesoft was written by and licensed from MicroSoft.

Roger Wagner Publishing, however, provides a program with its Merlin assembler called SOUR· CEROR.FP that will print a disassembly of Applesoft. Similarly, S-C Software sells a package that will allow you to generate a source listing of Applesoft compatible with its assembler.

Applesoft ROM calls are usually made from amper· sand routines, although it is also possible to use a CALL. For some examples, see "Input absolutely anything" in our September 1985 issue, pages 65-*68,* and the follow-up information in the Oclober 1985 issue, page 74.

Two other more complete sources of information are *Assembly Language for the Applesofl* Pr0 grammer, by C.W. Finley, Jr. and Roy E. Myers (Addison-Wesley) and Call -A.P.P.L.E. In Depth #1: *AlIAhoulApplesofl.* 

# Random numbers

The Apple II Reference Manualspeaks of a location in memory to which 1 is added repeatedly while waiting for input from the keyboard. The resulting number is used as a random number seed for programs. Please tell me where this location is and howto use it

> Glenn GoIter Wheaton, III.

The Apple Monitor leaves random values in bytes 78 and 79 (\$4E-\$4F) every time you call on it for a keystroke. While waiting ,for the keystroke, the Monitor changes the values stored in these bytes thousands of times a second. The changes stop the instant the Monitor senses a keystroke. The randomness comes from the impossibility of controlling the amount of time between keystrokes to the degree that would be necessary to joil randomness. Try this:

10 GET A\$ ; REM rerandomize values 20 PRINT ~BYTE 7B IS ~;PEEK(7B) 30 PRINT "BYTE 79 IS ";PEEK(79) 40 GOTO 10

There are three limitations to these random numbers. One is that somebody has to press a key for each new random number pair. Another *is* that the numbers you get will always *be* between 0 and 255 inclusive; if what you really want is a number between 1 and 10 you'll have to do some careful

#### April 1987

mathematical manipulation to convert what you get into what you want. The third is that you can't repeat a series 0{ random nwnbers for test pwposes.

The good part is that the numbers you get witt be absolutely unpredictable-which is more than can be said for even the best software-based random number generators (Applesoft's is one of the worst, incidentally). for much more on random numbers, see my column in Softalk, April 1984, page 52, and the chapter "Random Number" in Don Lancaster's *Nisemb/y* Cookbook *for the* Apple *II/lie,* page ~45.

## Teling PascaJ time

Where does Pascal maintain the current date? I have attempted to control and update the time from within my programs and have never completely succeeded. I have learned that the date is retained in bytes 20 and 21 of block 2 of the disk directory in a compact bit formal But, because under certain conditions I keep receiving the old, non-updated date, I wonder whether it is not also duplicated somewhere within memory.

> Roger R. Eddy Concord, N.H.

I turned this one over to Dennis, who, with Bill Basham's help, came up with this:

Apple's UCSD *Pascal* operating system keeps the date in memory as well as on disk. The date format is the same two-byte format used by ProDOS *(Pascal*  does not keep track of the time). This format uses 7 bils to designate the year, 4 *bUs* to designate the month, and 5 bits to designate the date for a total of 16 bits. The bits are organized like this:

Hi byte Low byte **CONFIDENTIAL** YYYYYYD DDDDMMMM

*As* the bytes appear in memory, their order is reversed in typical 6502 fashion. To find the date in memory, I set the date with the Pascal FILER, then popped into the IIe's monitor and did a memory search. The date is usually found in two locations with this search: the lower memory location is apparently left over from the date's position within the *flIER* program's memory image, the second is the date's actual location In the resident p-system program. The location is different for various versions and memory configurations of Apple Pascal;

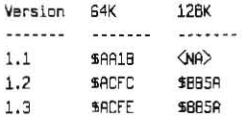

# lie printer problems

I have an Apple IIc system with an additional 512K memory from CheckMate and an ImageWriter printer. I use the large memory as a ProDOS RAM disk to store, among other things, AppleWorks. Everything works fine. I often have to reboot with DOS 3.3 to use some of my software, and then I reboot with ProDOS, A nice feature of the RAM disk software provided by CheckMate is that the RAM disk isn't lost during these reboots; AppleWorks is still in memory and works fine -except for the printing.

Somehow, rebooting with DOS 3.3 and then ProDOS confuses the serial ports and produces garbage (usually unprintable characters) in place of normal printouts. tlitting the RESET key doesn't help nor does turning off the printer. Running the Apple IIc Utility Disk, which resets the serial ports, usually fixes the problem, The most reliable fix. bowever, is to tum the IIc power off, but then I lose the RAM disk, What's happening and how can I fix it?

> S.A. Klein Madison, Wisc.

The Apple IIc keeps some information about its serial port settings in the auxiliary memory "screen holes." There's nothing about booting either DOS 3.3 or ProDOS thatchanges these values, so I suspect It's one of your DOS 3.3 programs that is causing the trouble. The simplest solution is to simply fix the values after rebooting with ProDOS and before running AppleWorks.

For a little program that shows you how to figure out what the values are supposed to be and how to reset them, see the November 1985 Open'Apple, pages 86 and *87.* 

# Fontrix user group

I am the programmer of Apple Fontrix and president of the Apple Fontrix Club. The club is unaffiliated with Data Transforms, publisher of Fontrix. Membership is \$30 (\$15 renewal) and includes a monthly newsletter, a Graffile catalog, two free Graffiles from the catalog. and royalty payments for any Graffiles you submit and which are sold from the catalog.

> Rod Nelsen Apple Fontrix Club PO Box 29857 Thornton, CO 80229-0857  $(303)$  451-7577

# UniDisk manual eject

 $\tilde{\mathcal{C}}$  .

You canget a 3.5 disk out of the drive with the power turned off (see "Ilgs questions and observations", January 1987, page 2.94). There is an access hole directly below the eject button. Take a paper clip, straighten it, and press it into this hole and the disk will be ejected.

> Ronald W. Jones West Chicago, Ill.

Well, yes, but it takes a good deal of pressure, about an inch of paper dip, and feels a bit like you are bending something you shouldn't. In Apple *3,5*  drives the hole goes right through the eject button.

# All chips not off same block

We have a very active user group here in Dhahran (about 300 members, mostly employees of ARAMCO) and are well supported by the local Apple dealer, more so than any dealer I dealt with in the states, I now have an Apple IIgs, (one of two I know of in the Kingdom) with an AE gsRAM card. Even here I have managed to locate a couple of pieces of IIgs software. I also have AppleWorks 2,0 and the new Applied Engineering Appleworks expander, I am waiting lor Pinpoint 2.0, which I ordered a couple of weeks ago. A Pinpoint product I did receive, and that works very well, is Point-to-Point. This communications package works with the built-in slot-2 port on the Ilgs with no problems.

I did have one problem in using the slot-2 port with my older Apple modem - finding a cable that would work. It is way too early for the Apple dealer over here to begin receiving this type of accessory, but he came through for me with an old-Mac to Imagewriter II cable that has a 9-pin connector on the Mac end and the small 8-pin connector on the other. I just turned it around and it works fine.

#### *Open-Apple 3.21*

I've had one other problem I want to point out I bought my gsRAM card with a meg on board, as I had two sets of 256K at home to bring it up to 15 meg, After installing those chip5, the machine kept *crashing.*  So I removed my own chips and everything was OK. Then I removed 512K worth of chips from a RAMWorks board (they were the same brand and number as the chips on the gsRAM board) and installed them on the gsRAM board. This worked, I then placed the aftermarket chips in the RAMWorks card. This worked, too,

What it boils down to is that you may be money ahead buying these boards, especially the complex ones, with the chips supplied by the manufacturer. I would have hated to have bought the gsRAM board with only 256K on it and then buy 125 meg of chips that wouldn't work.

Anyway, I like the I1gs. Apple's going to sell a zillion of them.

OaudeAAllen Dhahran, Saudi Arabia

We have had other reports that not just any 256K chip will work on cards that reside in the lIgs memory expansion slot, but we haven't yet heard a good explanation of what the difference is. Until someone who knows explains it *to* all of us, I'd recommend that extra chips for Ilgs cards be purchased cautiously,

# Time to look in the toolbox

I have a couple of programs that run under ProDOS 1.1.1 but that won't run under ProDOS 1.2. In order to allow these programs to use the IIgs clock I wrote a special clock driver for ProDOS 111. I thought some of your readers might be interested in the heart of this driver, which demonsirates how to make a toolbox call on the Apple IIgs. It goes like this:

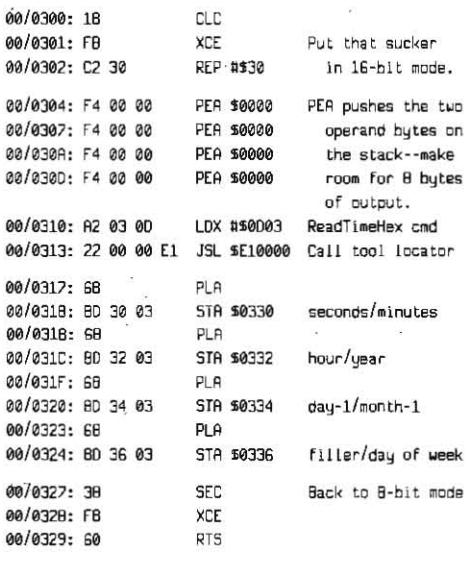

William A. Coleman 5904 NW 49th SI. Oklahoma City, OK 73122,

J'm including *yow* address *so* anyone who wants YQur whole Clock driver"can contact you. It's been suggested that I include an address with every letter I print *but* I don't want to discourage anyone from writing and I don't want to cut myself out of good "message threads"-would printing everyone's address have either of those effects?

It might be good to 'remind everyone that our August 1986 issue went into what many of you thought was excruciating detail on 65816 assembly

#### 3.22 Open·Apple

language. Coleman's program uses a number of commands that will be new to 6502 assembly *language* programmers- *you may find* that *issue's*  information.helpful.

for now, let's just say that the first three lines of Coleman's routine are the standard way to go from "6502 mode" to "65616 mode." and the last three lines'are the standard way to go back.

The general format of a IIgs toolbox call is to push some butes on the stack for any information the tool will return, then push some bytes on the *stack* with any data the tool needs, then load *X* with the tool number and, finally, JSL (jump to subroutine, long) to thellgstoollocator. which Is always at byte *\$0000*  in bank \$E1. After the tool call, any data passed to the tool will have been stripped off the stack and the calling program can just start pulling off results. All toolbox calls, incidentatly, must be made from full 16-bll mode,

In this example, Coleman uses the PEA instruction to push eight bytes on the stack for information that will be returned by the tool. PEA pushes the two bytes that follow the command onto the stack, I tend to think of *it* as a "push immediate" command, but it's really one of three new commands for pushing absolute, indirect, and relative addresses onto the stack without disturbing the contents of any registers.

All the programs I've seen so far use PEA \$0000 to reserve stack space for the data a tool will return. On the other hand, *PIiA* in 16-bit mode also puts two byles on the stack. but takes up only one byle in the program, compared to PEA's three. There doesn't *seem* to *be any* feason why *the reseroed space* has to hold zeros. Can anyone enlighten us as to why people are using *Ptil* rather than *PIiA? .* 

The number of lhe tool that reads the clock and returns eight hex bytes on the stack is \$0D03. Apple's manuals name this tool ReadTimeHex. If a program switched back to 8-bit mode before pulling the time off the stack, the data would come off the *stack* in this *order-seconds. minutes, hour,* year, day-of-month (0 to 30), month (0 to 11), one garbage byte, and day-of-week  $(1$  to  $7$ ,  $1 =$  Sunday).

To enter Coleman's program from the IIgs Monitor, use a CALL -151 in the usual way from Applesoft, then enter  $"$ !" and press return to get into the IIgs Mini-Assembler. To enter the first line of the program, type "300: CLC". The 300 tells the Mini·Assembler where to store the program as it assembles it. After that, simply enter a blank space and the assembly language command - the program will be stored in successive bytes.

1b get out of the Mini·Assembler. press return on a blank line. If you try to use 300L to Iisl the program, it won't look right. This is because the program is being listed as if the program was running in 8-bit mode rather than 16-bit mode. To correct the listing, enter the following bit of magic, "O=e 0=m 0=x". It's important that you u.selower-case letters. *To* go back to 8-bit listings use, " $1 = e$   $1 = m$   $1 = x$ ".

To run the program, try this, "300G =T 330.337" (the spaces are ImportanU). This will run the program, print the current time on the screen using a special IIgs command  $(=T)$ , and show you the contents of butes 330 to 337. These butes are where Coleman's program stores the stack information returned by the tool call. Convert the hex bytes to decimal and you should be able to quickly grasp how they relale to the time shown on the screen.

I haven't yet had much experience with the IIgs toolbox, but Coleman's program prompted me to try a few things, including reading a page or two of the

developer draft of Apple's loolbox reference manual (November 5, 1986 version). I hope the documentation on ReadTimeHex isn't an indication of the quality of the whole manual. There are two significant mistakes on the page about this command. The first is that it shows ten bytes being pushed on the stack rather than eight (the last two are called "buffersize" $$ what buffer?). The second is that it saus the day-ofweek *is* returned as a number between 0 and 6, wIth o being Sunday, It's really 1 to 7, with 1 being Sundau.

There's another II as time tool that returns the time in ASCII rather than in hex. There's also a mistake in  $the documentation about it -it indicates you should$ push a two·byte address on the stack pointing to where you want the tool to place the ASCII string. In fact, the program requires a four-bute address. Here's a little program that calls this tool:

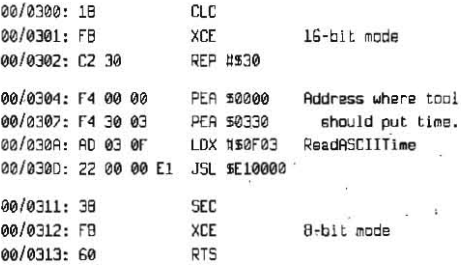

This tool doesn't return any data on the stack, so after the JSL there's no pulling to do. The pushing that's done in this program passes information that the tool will use (where to place the ASCII string). To run this program and see the results, type "300 $G = T$ 330.343" after entering the program.

A neat feature of the *ASCII* time tool Is that the time is returned in whatever format has been selected by the user. Three date formats (mm/dd/yy, dd/mm/ yy, yy/mm/dd) and two time formats (AM/PM, 24hour) are available on the 11gs. The user selects his or her preferred format with the control panel, This Is the tool to use if you want to display the time within a program.

# Odd bank out

Programmers should know that if they are printing with a  $PR#1$  or  $PR#2$  their output can be garbled if the INVERSE flag is on. The INVERSE/NORMAL flag (location  $_{\text{opt}}$ \$32) not only affects screen output, it also scrambles the data going out the port I work for a firm that uses a form of Braille desktop publishing (we send data disks to a Braille printing house that has an Apple IIc plugged into a \$50,000 machine that produces metal plates for Braille embossing). Our software occasionally had the inverse flag on, The result was over \$6,000 worth of Braille with ali the key words garbled. Sometimes these little bugs can get quite expensive.

Our firm sells a DOS  $3.3$  word processing system for visually impaired Apple II users. I thought it would  $\Box$ be interesting to modify the program to make use of  $_{\text{PH}}$ the additional  $128K$  found in the Apple IIgs. My task  $PL$ was to load and save blocks of data to memory banks SE<br>SEO and SE1 from an assembly-language memory \$E0 and \$E1 from an assembly-language memorymanagement program running in auxiliary memory (bank \$01).

set the SHADOW register of the IIgs to \$1C. This this trick is to give a program some extra power while<br>prevents the IIgs from automatically copying what's you re-tool your programming skills to make full use written in banks \$00 and \$01 into banks \$E0 and \$E1 of the IIgs Toolbox. in the range of memory that I was interested in using (\$4000-\$BFOO). You do this by poking \$lC into byte \$C035.

Next I discovered that memory management was much more complicated than described in the Apple IIgs technical manual, With the 65816 in full native mode, the K register (program bank, i.e, where is the program running) and the B register (data bank, i.e. which bank is being read or written to) control what banks the IIgs is working with. But when the IIgs is emulating an Apple lie or IIc, thesoft switches RAMRD and RAMWKT are used to control banks. When a program is running in main memory, both switches are off, so the Apple is reading and writing to main memory. When a program is running in auxiliary memory, both switches are on and the Apple is reading and writing to auxiliary memory.

I discovered that if the soft switches are on when you use the Apple IIgs in native mode, it makes the B and K registers act as if they were odd, even though they are even. In particular, if a program is executing in auxiliary memory and then switches to native mode, the B and K registers both hold zeros, However, your program will read and write to banks \$01 and \$E1 because the soft switches make B and K "act" odd,

My program switches into native mode, sets the B and K registers to \$01 (which matches what the II gs is already making them appearto be), turns the auxiliary memory soft switches off, and then accesses any part ofllgs memory itwants to using the "long" instruction mode. After the read/write operation is over, everything is undone in reverse order: tum auxiliary memory soft switches on, set the Band K registers to *\$00,* go back to emulation mode. Finally, the program returns control back to main memory using the XFER routine at \$C314. Notice that these is no command to change the K register except a "long jump." I use it to jump to the next instruction using the bank number 00 or 01 as appropriate. Here is the code I used:

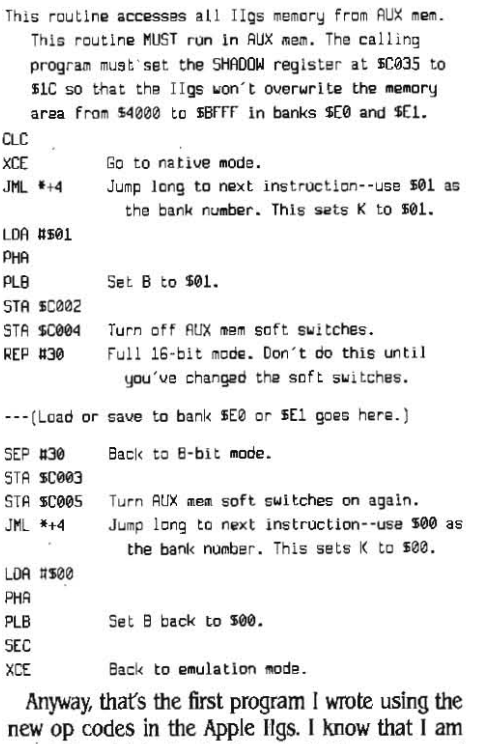

 $ST<sub>0</sub>$  $ST$ 

**JMI** 

SE  $ST$  $ST$ 

(bank \$01). The new op codes in the Apple IIgs. I know that I am The first thing I found was that it was necessary to certainly not ''playing by the rules''. The purpose of set the SHADOW register of the IIgs to \$1C. This this trick is to give a program some extra power while you re-tool your programming skills to make full use

> David Holladay Raised Dot Computing Madison, Wisc.

## Vol. 3, No. 3

#### April 1987

Good. Now the next thing we need to figure out is how to use the IIgs Memory Manager to set aside the memory you are using in banks \$EO and \$E1 so a desk accessory or something doesn't overwrite what you've stored there. I've spent a couple of hours truing to do this with the IIgs Mini-Assembler, but haven't yet figured out how to talk the Memory Manager into giving me a "UserlD." That's supposed to happen when you use a tool called "MMStartUp." which every application program is supposed to call as one of its first actions. All the Memory Manager will give me is an "invalid UserID error." Have any of you IIgs wizards figured out how to do Ulis yet? Rich Williams, are you listening? Don't send me any workshop-loader-macro baloney-first I want to know how to do it under ProDOS 8 (or even DOS 3.3) with the Mini-Assembler. That makes it more like an advenlure game.

### Making connections

Here's a source for the hard-to-find DB-19 plugs and jacks used on Apple II Smartport devices and 5.25 60ppy disk drives. One smaU problem is that they require a minimum order of five and they don't actually stock the item, but at least they can get them for you. The company is Stout Cables Inc., P.O. Box 76, Sewickley, PA 15143 412-741-3900. Jeffrey Young

Woodside. N.Y.

I called Stout and they can also provide the 15-pin connector needed to build a llgs ROB cable and the male MINI DlN-8s needed {orcables that plug into Ihe llgs serial ports.

Another source for 15- and 19-pin connectors is JDR Microdevices, 110 Knowles Dr, Los Gatos, CA 95030 800-538-5000.

#### No endorsement

On page 3.8 the February 1987 issue of Open-Appleyou mention the program Fingertips as allowing rudimentary use of a modem (see "Communications soltware"). I was unable to get this feature of the program to work. I wrote to Northwest Synergistic on two separate occasions but did not receive a reply. Since the rest of the program isn't worth much I tossed it in the drawer and am contenting myself with spreading the word.

When you mention a product in your publication it can be interpreted as an endorsement. I thought you might like to know what kind of turkeys you are endorsing, William G.lngersoll

ft walton Beach; f1a.

Oddly enough, if you go back and read that letter and *our* answer again youll *see* that what we *were*  really trying to do was avoid endorsing any spedfic product. Dennis and I want to make it clear that we are usually as confused by the plethora of Apple II products as anyone else. Unfortunately, we are also in a position where we have to answer questions regarding these products.

Agood chunk o{ our mall is {rom people who want to know about the features of a specific product or about the products available to solve a specific problem. *We* can handle these One *0{* Iwo ways; simply tell you we don't have any direct experience with a product and make no offer o{ in{ormation or try to recommend some products to check.

We usually try to follow the laiter path. However, we can do little more than what most readers could do for themselves - read advertising and reviews, consult catalogs, go to user group meetings, log on to bulletin boards, and call or write manu{acturers. We have one additional source of information that most people don't have-letters from people like you who give *us* a {eel {or how much you like or dislike specific products (and we're feeling you don't like this one).

We want to make it clear that you should never take the mere mention of a product here in **Open**-Apple as an endorsement: if one of us likes and uses a product, we'll say so. Even then, the fact that one of us likes and uses a product doesn't even mean that the other of us does, much less that you will. Conversely, I've disliked products that readers have thought very highly of, for example, see "SuperCalc 3a de{ended" in July 1986, page 2.45.

# The ghost in the machine

When an Apple II reads a text file, some horizontal lines, maybe a centimeter long. Hicker in ghostly fashion along the left margin of the screen. Is this a contrivance to signal that something is happening or is it just one of those little Idiosyncrasies of the machine?

William D. Vernon Odessa. Texas

It's a long story. Consider that Applesoft doesn't know a disk drive {rom aputter. When you read atert file, all Applesoft sees is a PRINT statement that begins with a silly control·D and an INPUT stalement In response to INPUT, Applesoft calts a built-in routine in the Monitor. That routine, as always, puts a cursor on the SCreen andjumps to the current input routine. Uncle DOS always has himself hooked in there. Because of your control-D command he knows you want to read a file. So he puts a line from the {lie in Ule Input buffer and passes control *back* to the Monitor. The Monitor removes the cursor from the screen and passes control back to Applesoft.

All this happens so fast that the cursor doesn't appear on the screen long enough for the Apple II video circuitry to scan it in its entirety. Usually only one line of the cursor makes it to the screen before the Monitor removes it. That's what you are seeing. I'd have to classify it as an idiosyncrasy rather than a contrivance.

# IIgs speed control

I thought your readers might be Interested 'in this: On the IIgs, location 49206 may be poked to change system speed. Poke in a 4 for slow or a 132 for fast

> Barry M. Fox tlicksville. N.Y.

Whoa, Barry. That's the Ilgs configuration register you're playing with. It contains a few other bits of information you don't want to change by accident. A safer way to change speeds is like Ihis:

10 REM slow down (if  $I<=127$  then already slow) 11 I=PEEK(49206) : IF I>127 THEN PDKE 49206, I-128

10 REM speed up (if  $I$ ) =128 then already fast) 11 I=PEEK(49206) : IF I<128 THEN POKE 49206, T+128

If you do this from inside a program, don't forget to put the speed back where you found it when you quit.

# FIDdle sticks

In your December 1986 issue, page 87, you gave a procedure for using an EXEC file to automate flD for DOS 3.3. It worked fine until I tried to load a large file (135 sectors, ASCII Express). Then the procedure got as far as the first "X' alter the "N" for no prompts and had to be completed manually.

With the large file deleted the EXEC file would work. Is there any other way to do it?

I've had trouble sorting zip codes with the Apple-Works data base because my file Indudes a mix of 5 digit and 9-digit zip codes. I've been using the format 99999.-9999 for 9-digit zip codes. Including the decimal point gets the zip codes arranged in the correct order.

Tony Pizza Camarillo, calif.

You're right. The *EXEC* file seems to die an unnatural death when a large fite is copied. Nobody here knows why or how to avoid *it* Does anyone out there know?

The mixed 5-dlglt/9-digit *zip* code problem is even easier than *that* to solve. Take out your decimal points. Just sort the zip codes alphabetically rather than numerically and they'll come out in the order you want. Alphabetical sorts are also faster than numerical sorts (withinAppleWorks, anyhow).

# NO BUFFERS help I

A oomment 00 John Sklar's question in the february 1987 Open-Apple (page 3.7). In my experience with GPLE running under ProDOS, the NO BUFFERS AVAIL-ABLE message occurs after I have pressed control-C to escape from a long CAT listing. Without GPLE, 'control-C simply aborts the remainder of the listing except for the free space information. With GPLE, which (usually) Intercepts the control-C, the listing is immediately and completely ended and control is returned to the keyboard, Unfortunately, this sidesteps Basic.system's normal cleanup at the end of the CAT command, which indudes freeing the CATALOG buffer.

Simply issuing a CLOSE command with no parameters is sufficient to solve this problem and get rid of the NO BUFFERS AVAILABLE error. It is often quicker to do this than to wait for the end of a long CAT listing. If you are lucky, Basic.system will see the control-C before GPLE and the normal cleanup will occur. The giveaway is whether or not the free space infonnation occurs.

The "Applesofl ONUNE call" letter In the same issue (page 3.6) has one small problem. The program doesn't reset the default slot and drive. This can be a problem if you are working without a prefix to force Basic.system to remember the last used drive, as under DOS 3.3. The cure is to PEEX the contents of \$BE3C·BE3D (48700·48701). the default slot and drive in the Basic.system global page, and restore them after Issuing any PREFIX commands that change the defaults.

A comment on the IIgs keyboard. My first impressions were a bit doubtful, but I am rapidly growing to like this keyboard a lot. However, this is my first letter since buying the IIgs. and I have Just realised the consequences of moving the solid-apple (option) key to the left of the open-apple key-no more single handed large cursor movements in AppleWorks or Apple Writerl I had not realised how automatic skipping a word at a time using the solid·apple and arrow keys had become until I started placing numerous backslash characters into this letter.

> Peter Watson Box Hill North, VIC

# 3.24 Open·Apple

#### to Kline's VOLUME.FINDER program:

15 DS=PEEK(48700) : DD=PEEK(48701) 90 PRINT DS; "PREFIX /"

95 POKE 48700.DS : POKE 48701.DD

Line 90 in Kline's original program is redundant because of an editing error by yours truly and can be overwritten by the line above. I think many people don't know they can get Basic.system to behave more like DOS 3.3 by voiding the current prefix with a "PREFIX /" command (the slash is important). After this command Basic.system looks in the last drive accessed for everything, just as DOS 3.3 does.

I agree with your comments on the IIgs keyboard. Things could have been a lot worse. however. The llgs keyboard is a result o{ delicate compromises between the Apple II and Macintosh keyboards. The same keyboard comes with Apple's newly-announced Macintosh computers. While Macintosh users got their traditional position for the solid-apple (option) key, Apple II users got traditional placement for everything else of importance, including the arrow keys, which have a different arrangement on the Mac-Plus. This "single-keyboard" strategy will be very important to II users in the future, as any thirdparty keyboards or other "desktop bus devices" (bar code readers, joysticks, trackballs, and so on) developed for the corporate Macintosh world will be usable in the cottage-industrialist Apple *II* world as well.

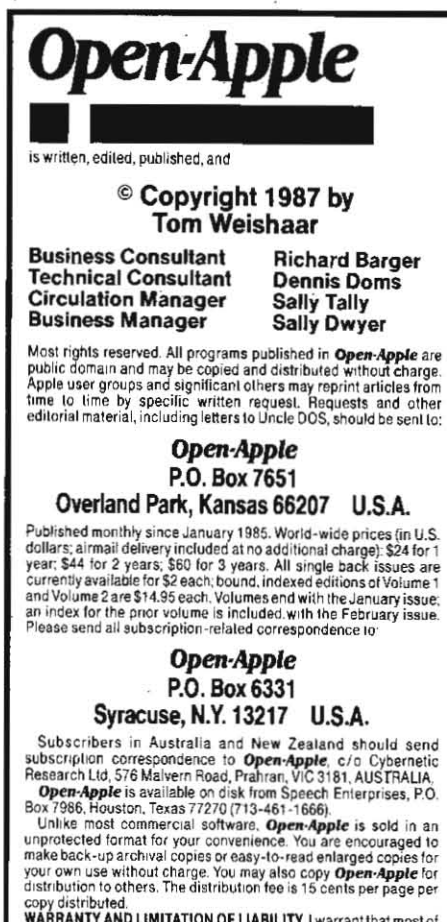

WARRANTY AND LIMITATION OF LIABILITY. I warrant that most of the information in Open-Apple is useful and correct, although drivel and mistakes are included from time to time, usually unimientionally. Unsatisfied subscribers may return issues within<br>180 days of delivery for a full refund. Please include a note from your parents or children continting that all archival copies have been<br>destroyed. The unfulfilled portion of any paid subscription will be<br>refunded on request MY LIABILITY FOR ERRORS AND OMISSIONS<br>IS LIMITED TO THIS PUBLICATION

ISSN 0885-4017 Source Mail: TCF238<br>Printed in the U.S.A. CompuServe: 70120,202 CompuServe: 70120,202

# NO BUFFERS help II

Here is another reason for the NO BUFFERS AVAIL-ABLE error when using GPLE and Double-Take. I have had the same problem with GPLE and have traced it to the following.

When installed, GPLE marks pages \$8A to \$99 as busy in the ProDOS bit map. The problem occurs when another program, usually on exit, frees up pages it has obtained through JSR GETBUFR by calling JSR FREEBUFR Among other things, calling FREEBUFR frees up all buffer pages by moving HIMEM back to \$9600, a page that has been marked as busy by GPLE. FREEBUFR does not touch the bit map. Thus, ProDOS is locked out of its own buffer area. Because of this problem, I have removed the routines for marking the bit map from all of my homegrown utilities.

> George W. Neman Reston, Va.

Not marking the bit map doesn't solve the fundamental problem here. When your second program calls FREEBUFR to release the memory it has obtained, this call also frees the memory GPLE has obtained. At that point In Ume *Gl'U* will stlU be *in* use and connected to the operating system. If the bit map is marked as free, then the next time ProDOS uses a file buffer it will overwrite **GPLE** and the system will come down in flames.

The fundamental problem is FREEBUFR itself. It provides no way to selectively deallocate a buffer. It deallocates all buffers, or, more specifically, all buffers up to a single selectable point

Any program that calls FREEBUFR is a danger to all peace-loving people. These programs don't consider whal the consequences will be {or other programs that have called GETBUFR. The consequence will always be that other programs will be overwritten and will cease to function. The only safe way to deallocate buffers is to ask the user to reexecute Basic.system.

For the record, to allocate a buffer simply place the number *0{* memory pages you desire In the accumulator and JSR GETBUFR (\$BEF5). If an error occurs the carry flag will be set on return. If the carry flag is ciear. you have been allocated a buffer and the accumulator will hotd the high byte o{ Its address (the low byte is always zero).

You can defend yourself from the warmongers who call FREEBUFR by immediately storing the high byte of your buffer minus 4 at \$BEFB. The FREEBUFR routine, I{ called. will then unwittingly destroy only buffers II has allocated a{ter yours. Some people think that by correctly manipulating \$BEFB they can call FREEBUFR with no bad consequences for others. \$BEFB can only protect those who asked for a buffer **before** you did, however-it can never both release your buffer and protect those who asked for a buffer after you

For more on how to liue together with other programs in peace, see the June 19B4 DOSlalk, ''A TYPE Command for ProDOS," in Softaik, page 157. Apple's ProDOS Technical Note #9 may also be helpful, but it suffers from the delusion that no other program will ask {or a buffer be{ore or after you do.

# Memory gotcha II

Last month you published my letter (page 316) saying that I prefer the standard-slot type of RAMdisk to the aux-slot type of RAMdisk because I can load the RAMdisk with programs, boot another disk (even

from a different operating system), and then later reboot from the RAMdisk without any problems.

I have to take it back. I've been noticing that every once in awhile I would try to reboot the RAMdisk but get an "UNABLE TO START UP FROM MEMORY CARD" error. I'd catalog the RAM disk and find that all of my work files had vanished. I was perplexed by this and consulted a knowiedgeable coIteague. Ne pointed out that the Apple Memory Expansion Card (one of the standard-slot memory boards) uses screenholes in the Apple memory to keep track of the status of the RAMdisk. If a screenhole gets clobbered, the RAM disk loses its mind and decides to start all over again. I had been trying to run a variety of programs in my Apple, Including copy·protected games, some of which probably care not one whit about preserung screen hole values.

I suspect that the other numbered·slot memory boards (AST Sprintdisk and Applied Engineering RAMfactor) also keep Important RAMdisk status information in the precarious screenhole locations, though I don't know for sure. I still use my RAM disk, but now I'm very very careful about what other programs I run if I expect the RAMdisk contents to remain intact

> Phil Thompson Portland. Ore.

RAMdisks have always been somewhat fragile creatures. But at least you can reboot from the standard-slot type of card. I pointed out last month that you can reboot without destroying the files on aux-slot cards, but I missed the fact that rebooting from an aux-slot RAMdisk itself is impossible.

# **Nice kingdom you have here**<br>I'm a new "Apple" owner (I bought a Laser 128<sup>1</sup>

rather than the real thing). I'm not new to computers. I learned programming on a Univac 1102 in 1961; the language was ALGOL. We have had up to four computers in the house at one time and usually I use the IBM-clone in my study. However, since I bought this Laser for my son, the IBM-clone sits with cold chips and my son complains rightly that I'm hogging his computer. I can't stay away from itl

For years I refused to buy an Apple because it looked like a ripoff-they were always priced higher than they were worth. However, because of the vast library of Apple educational programs, my son's reluctance to succeed in school, and the low price of the laser 128, I could refuse no longer.

I've discovered that the graphics are less than great; even a \$50 TI-99 could outdo an Apple. The sound is embarrassing to anyone who owned a TI. an Atari. or Commode Door 64. Also, it's sort of ugly inside, with screen memory stuck in the middle of things and strange bugs in one of the oldest DOSs around. But.... l love it!

It has class. That class isn't inherent in the architecture of the machine; it has something to do with the users and the programmers and the companies that support it. The quality of the programming exceeds that of any of the other small PC's. The range and breadth of the available documentation astounds me. The software, like the Multiscribe word processor I'm using, is FUN.

I also like **Open-Apple's** approach and your writing  $\mathcal{L}$ style. You have class. In fact. as my first Sergeant used to say, "You guys shine like a diamond in a goat's (anatomical expletive deleted)."

> Dave Netzer Lucasville, Ohio